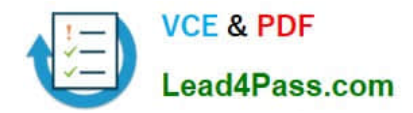

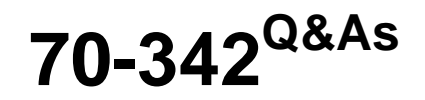

Advanced Solutions of Microsoft Exchange Server 2013

# **Pass Microsoft 70-342 Exam with 100% Guarantee**

Free Download Real Questions & Answers **PDF** and **VCE** file from:

**https://www.lead4pass.com/70-342.html**

100% Passing Guarantee 100% Money Back Assurance

Following Questions and Answers are all new published by Microsoft Official Exam Center

**C** Instant Download After Purchase

**83 100% Money Back Guarantee** 

- 365 Days Free Update
- 800,000+ Satisfied Customers

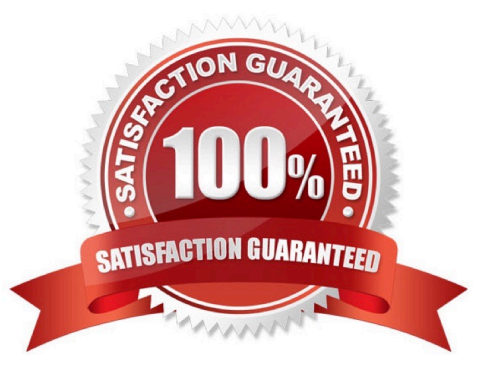

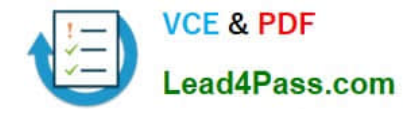

### **QUESTION 1**

You are evaluating the deployment of two additional Client Access servers and a hardware load balancer in the London office.

You need to recommend changes to the Client Access namespace design to meet the site resiliency requirements.

Which three actions should you recommend? (Each correct answer presents part of the solution. Choose three.)

A. In the London office, set mail.proseware.com as the external host name for Outlook Anywhere. In the New York office, set mail.proseware.com as the external host name for Outlook Anywhere.

B. In the London office, set lonmail.proseware.com as the internal host name for Outlook Anywhere. In the New York office, set nycmail.proseware.com as the internal host name for Outlook Anywhere.

C. Use DNS round robin for the external host name for Outlook Anywhere.

D. Use DNS round robin for the internal host name for Outlook Anywhere.

E. In the London office, set nycmail.proseware.com as the external host name for Outlook Anywhere. In the New York office, set lonmail.proseware.com as the external host name for Outlook Anywhere.

F. In the London office, set mail.proseware.com as the internal host name for Outlook Anywhere. In the New York office, set mail.proseware.com as the internal host name for Outlook Anywhere.

Correct Answer: ABC

A: Use mail.proseware.com as the external host name for Outlook Anywhere at both locations.

B: Use internal names (lonmail.proseware.com and nycmail.proseware.com) as the internal host name for Outlook Anywhere in London and New York respectively.

C: To meet the resiliency requirement use the external host name (mail.proseware.com) for DNS round robin for Outlook anywhere.

\* From scenario:

/ Users connect to mail.proseware.com for Microsoft Outlook and Outlook Web App services. Mail.proseware.com resolves to an IP address on a hardware load balancer.

/ All Outlook Anywhere users are enabled for Cached Exchange Mode.

/ Proseware has two main offices located in New York and London.

/ Site Resiliency Requirements

- All mailboxes must be available if a single site becomes unavailable. The solution must not require administrator intervention.

-User traffic on the WAN links must be minimized.

\* Split DNS for Exchange Server 2013 Split DNS allows your internal clients to receive a different answer to their DNS lookups than an external client would receive. In effect you have your Exchange namespace hosted on your internal DNS server, with records configured to point to internal IP addresses.

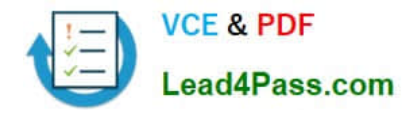

### **QUESTION 2**

## DRAG DROP

You have an Exchange Server 2013 organization that has a hybrid deployment with Microsoft Office 365.

You use Microsoft Azure Active Directory Sync (Azure AD Sync) for password synchronization.

You need to configure Azure AD Sync to meet the following requirements:

Azure AD Sync must be forced to replicate every hour.

Only objects in an organizational unit (OU) named Sales must be synced with Office 365.

The Office 365 user account in Azure AD Sync must be updated to user1@fabrikam.onmicrosoft.com.

Which solution should you include for each requirement? To answer, drag the appropriate solution to the correct requirement. Each solution may be used once, more than once, or not at all. You may need to drag the split bar between panes

or scroll to view content.

#### Select and Place:

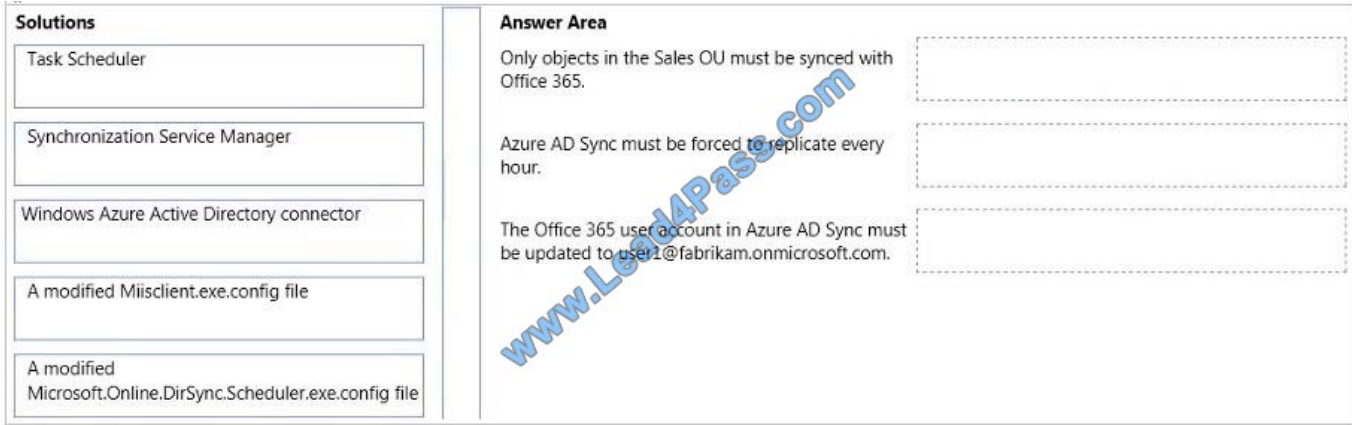

#### Correct Answer:

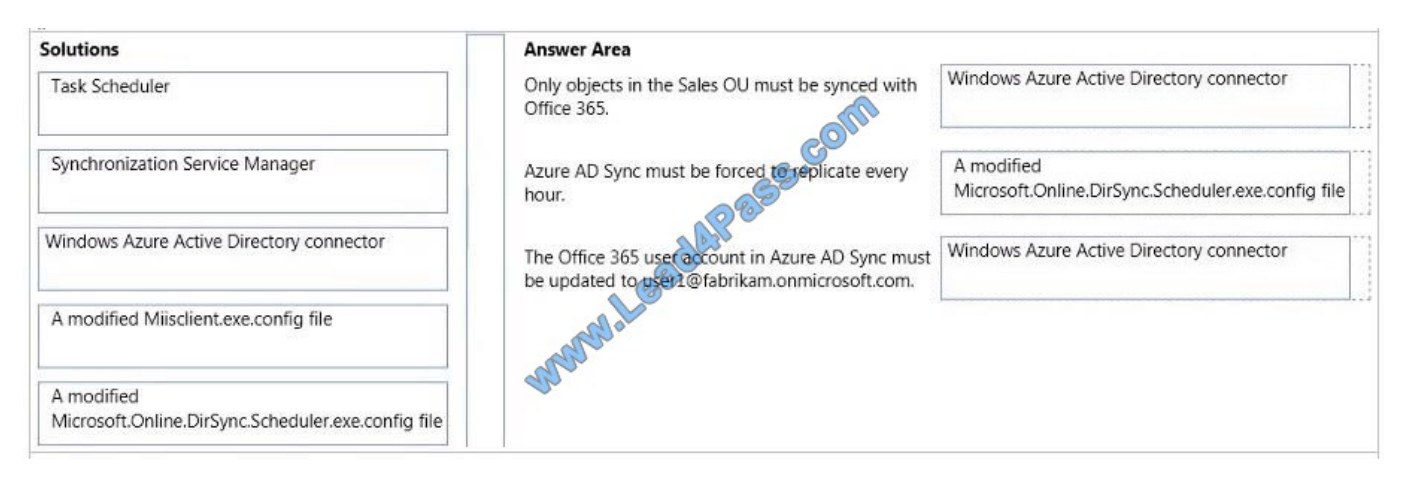

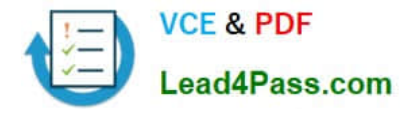

Synchronization Service Manager Miilsclient.exe.config Box 1: Windows Azure Active Directory connector Box 2: A modified Microsoft.Online.DirSync.Scheduler.exe config file Box 3: Windows Azure Active Directory connector Explanation: Windows Azure Active Directory connector

\* Windows Azure Active Directory connector

Right click SourceAD or Active Directory Connector

Click Properties

Select Configure Directory Partitions

Click the Containers… button

Select the OUs that you want to synchronize with Office 365.

\* A modified Microsoft.Online.DirSync.Scheduler.exe config file

The default dirsync period between On-premise and Office 365 is 3 hours. This for many people is too long, especially if you are testing.

If you wanted to change the default sync period then firstly navigate to the Windows Azure Active Directory Sync directory on the member server where the Directory Sync tool is installed. Older version (i.e. pre Azure) the directory will be

called Microsoft Online Directory Sync.

In this folder open up the file Microsoft.Online.DirSync.Scheduler.exe.config file.

Adjust the setting

For example if you wanted to bring this down to 1 hour then change this line to the following.

\* Windows Azure Active Directory connector

Reference: How to sync local Active Directory to Office 365 with DirSync

http://www.codetwo.com/admins-blog/sync-premises-ad-office-365/

#### **QUESTION 3**

#### DRAG DROP

You company has offices in the United States and Germany.

Each office contains several servers that have Exchange Server 2013 installed. The Exchange Server organization is configured for Unified Messaging (UM).

Each office contains an IP-PBX device.

You need to ensure that callers to the German office can navigate the voice mail system menu in German.

In which sequence should you perform the actions? (To answer, move all of the actions from the list of actions to the answer area and arrange them in the correct order.)

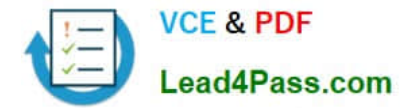

#### Select and Place:

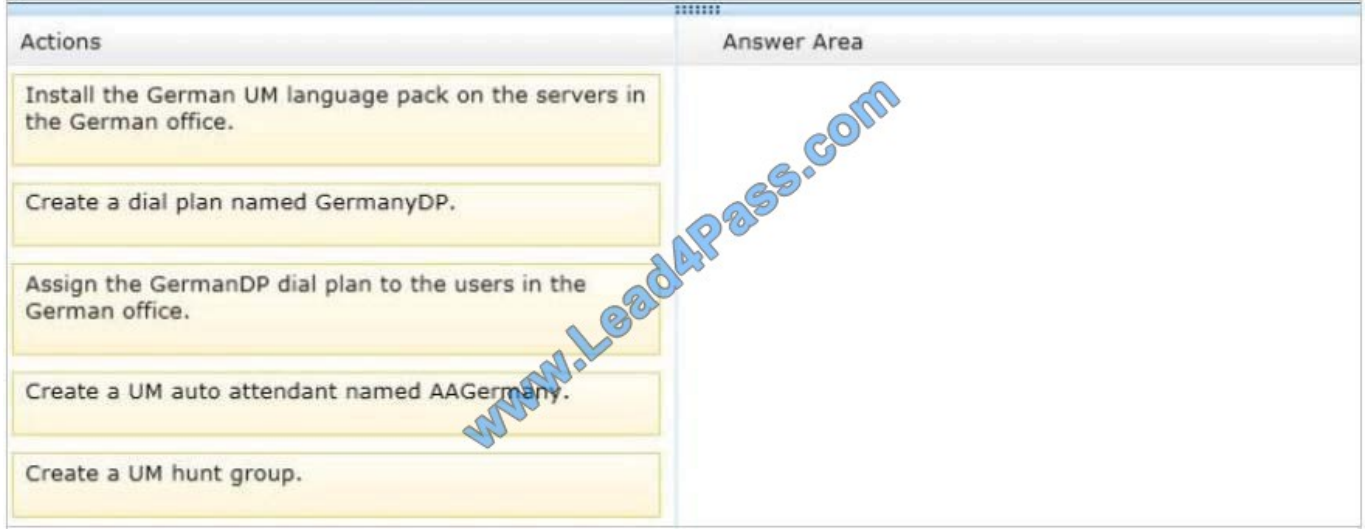

### Correct Answer:

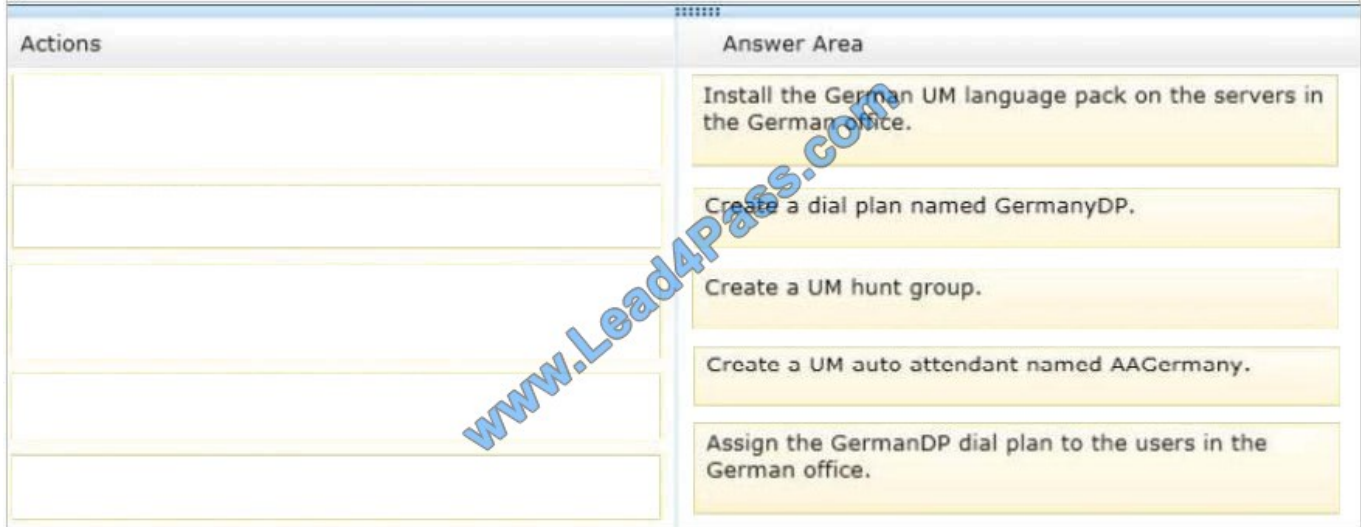

# **QUESTION 4**

# DRAG DROP

The Montreal data center experiences a power failure.

You need to ensure that all the users can access their mailbox.

Which three actions should you perform?

To answer, move the three appropriate actions from the list of actions to the answer area and arrange them in the correct order.

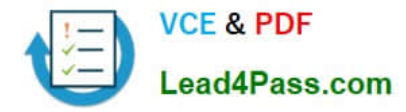

Select and Place:

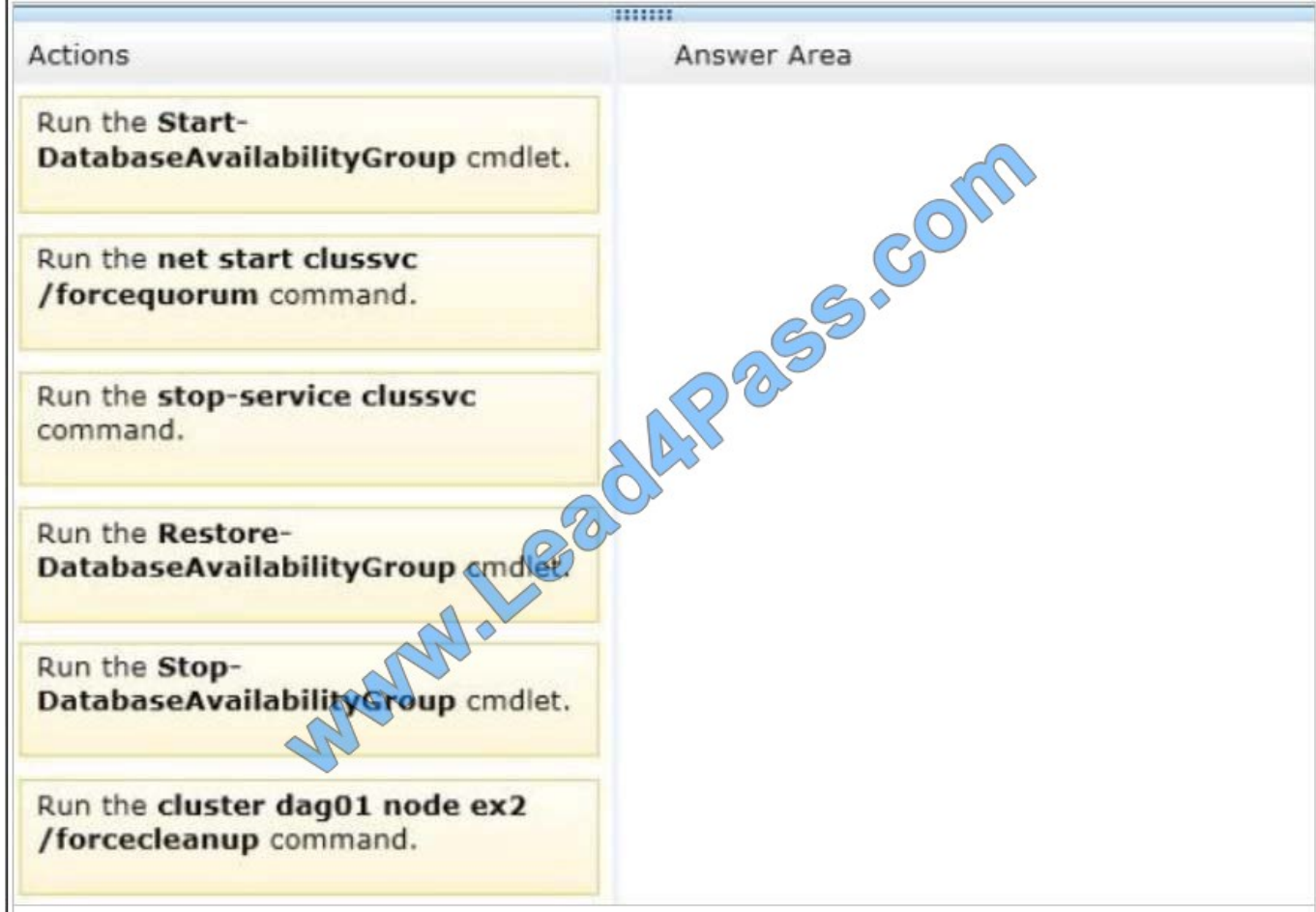

Correct Answer:

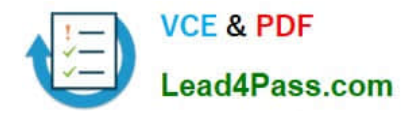

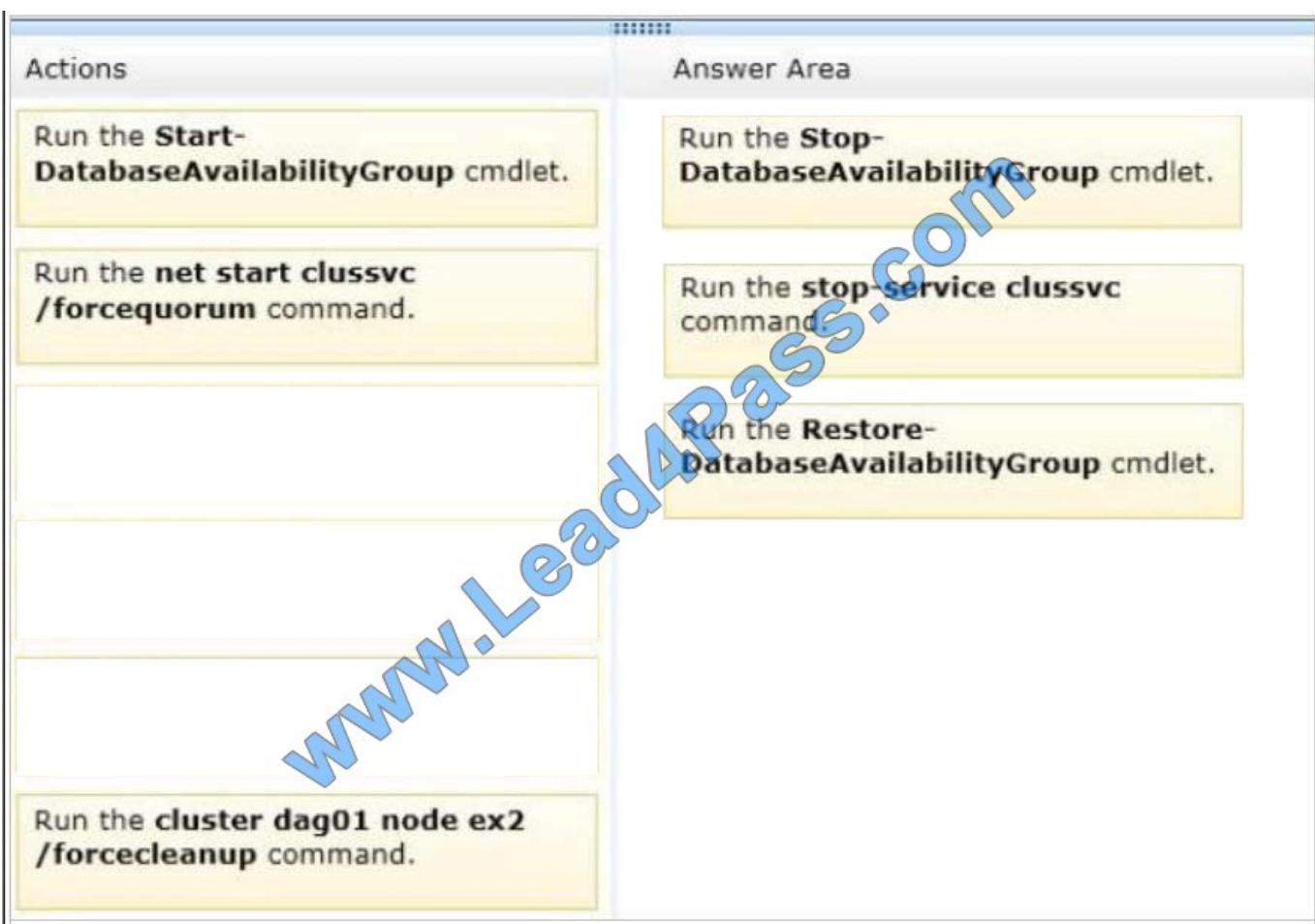

# **QUESTION 5**

#### DRAG DROP

You have an Exchange server organization that contains Exchange Server 2010 servers and Exchange Server 2013 servers.

You have a Microsoft Lync Server 2010 environment that is integrated with Exchange Server 2010 to provide Unified Messaging (UM) services. All UM dial plans are SIP secured.

You plan to move the UM services to Exchange Server 2013.

You need to ensure that the Exchange Server 2013 UM services can be integrated with Lync Server 2010.

Which three cmdlets should you run in sequence? To answer, move the appropriate cmdlets from the list of cmdlets to the answer area and arrange them in the correct order.

Select and Place:

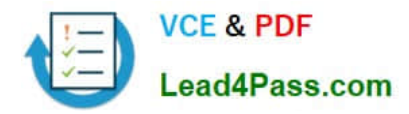

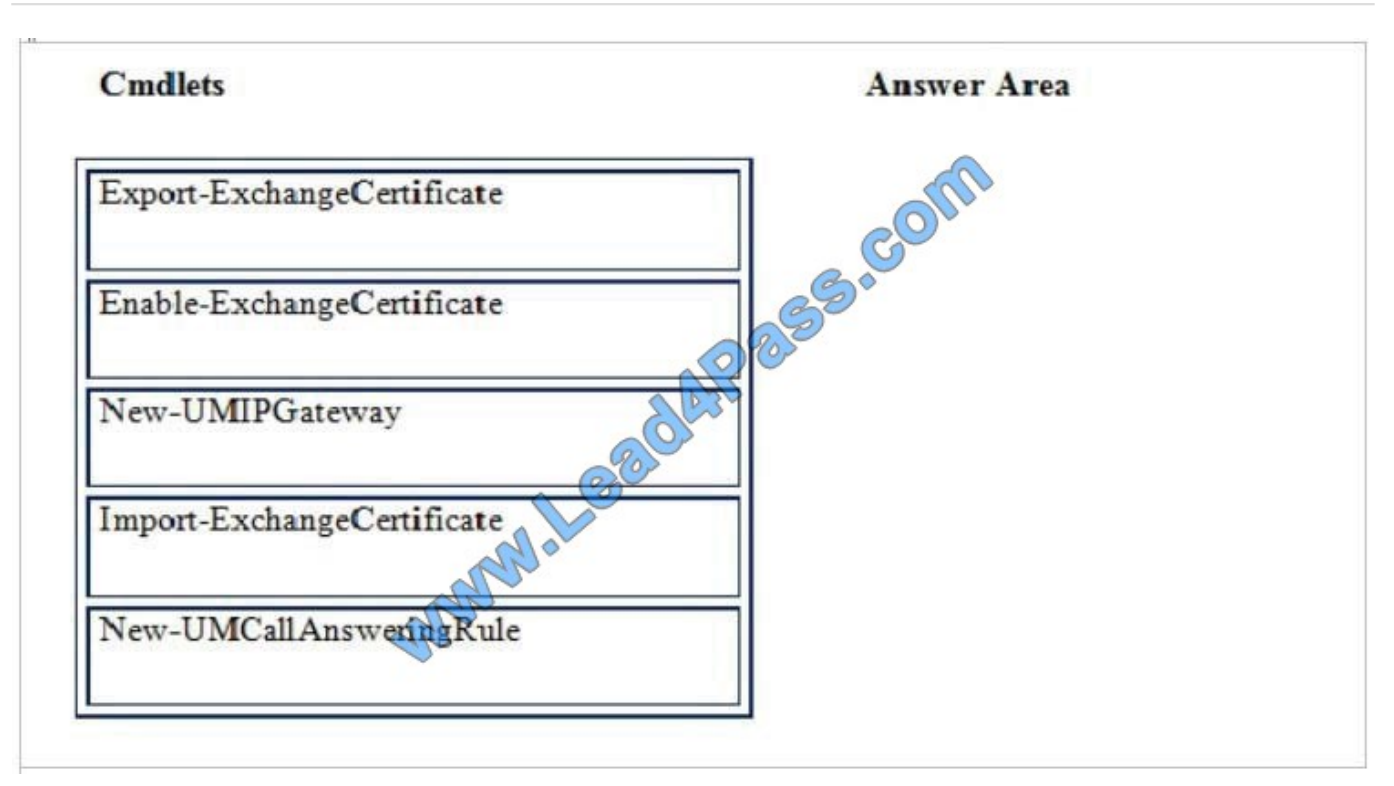

# Correct Answer:

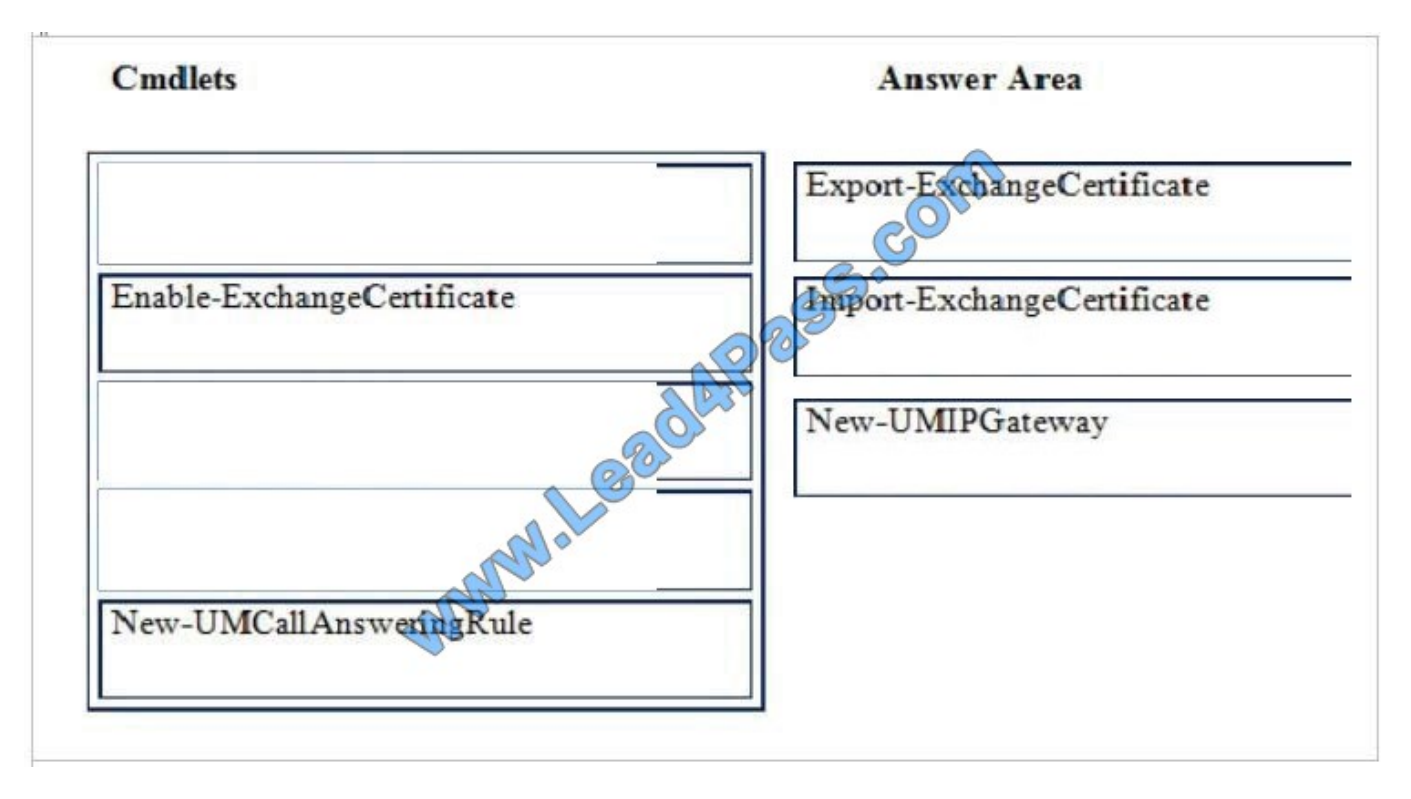

- \* Export the certificate from Exchange 2010.
- \* You can import and enable the certificate using the following command:
- Import-ExchangeCertificate
- \* Create UM IP gateway.

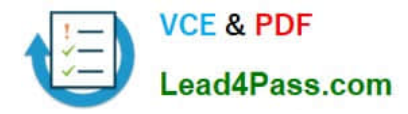

The UM IP Gateway is responsible for traffic between the Lync Mediation Server and the UM server.

Reference: LYNC 2013 AND EXCHANGE 2013 UNIFIED MESSAGING

http://jaapwesselius.com/2013/02/03/lync-2013-and-exchange-2013-unified-messaging/

[70-342 VCE Dumps](https://www.lead4pass.com/70-342.html) [70-342 Practice Test](https://www.lead4pass.com/70-342.html) [70-342 Study Guide](https://www.lead4pass.com/70-342.html)

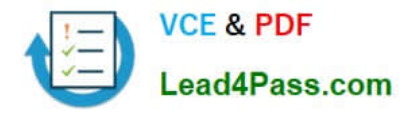

To Read the Whole Q&As, please purchase the Complete Version from Our website.

# **Try our product !**

100% Guaranteed Success 100% Money Back Guarantee 365 Days Free Update Instant Download After Purchase 24x7 Customer Support Average 99.9% Success Rate More than 800,000 Satisfied Customers Worldwide Multi-Platform capabilities - Windows, Mac, Android, iPhone, iPod, iPad, Kindle

We provide exam PDF and VCE of Cisco, Microsoft, IBM, CompTIA, Oracle and other IT Certifications. You can view Vendor list of All Certification Exams offered:

# https://www.lead4pass.com/allproducts

# **Need Help**

Please provide as much detail as possible so we can best assist you. To update a previously submitted ticket:

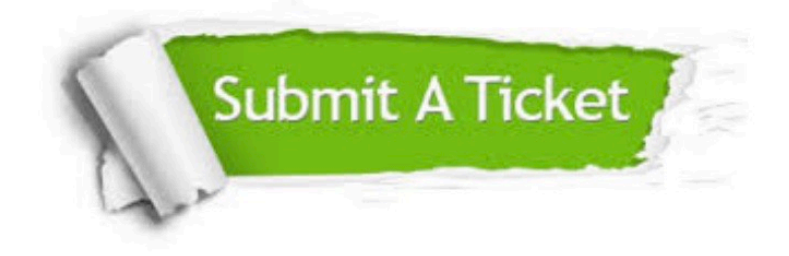

#### **One Year Free Update**

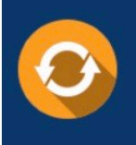

Free update is available within One fear after your purchase. After One Year, you will get 50% discounts for updating. And we are proud to .<br>poast a 24/7 efficient Customer Support system via Email

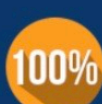

**Money Back Guarantee** To ensure that you are spending on

quality products, we provide 100% money back guarantee for 30 days from the date of purchase

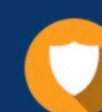

#### **Security & Privacy**

We respect customer privacy. We use McAfee's security service to provide you with utmost security for vour personal information & peace of mind.

Any charges made through this site will appear as Global Simulators Limited. All trademarks are the property of their respective owners. Copyright © lead4pass, All Rights Reserved.